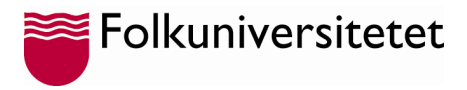

## **Felsökning**

#### **1. Om du får frågan "Var inloggad på alla dina appar"**

För att undvika problem att ansluta till Microsoft Teams är viktigt att man på frågan "**Vara inloggad på alla dina appar**" svarar "**Nej, logga endast in på den här appen**" enligt bilden nedan.

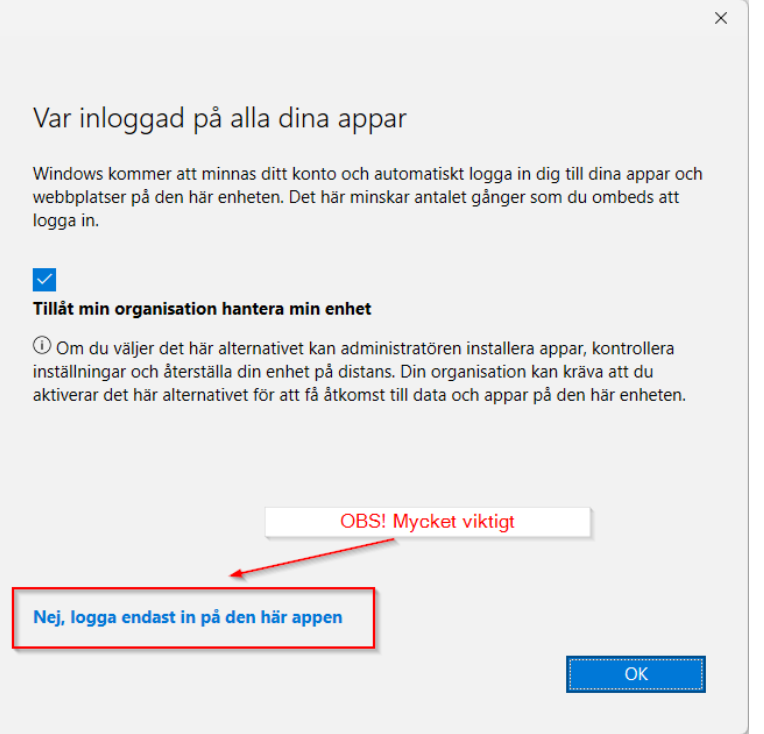

Om du fått felkoden: "**80180014**" eller "**80180003**"så har du klickat "**OK"** på frågan "**Tillåt min organisation hantera min enhet**", vilket du **INTE** ska välja, utan välj "**Nej, logga endast in på den här appen**".

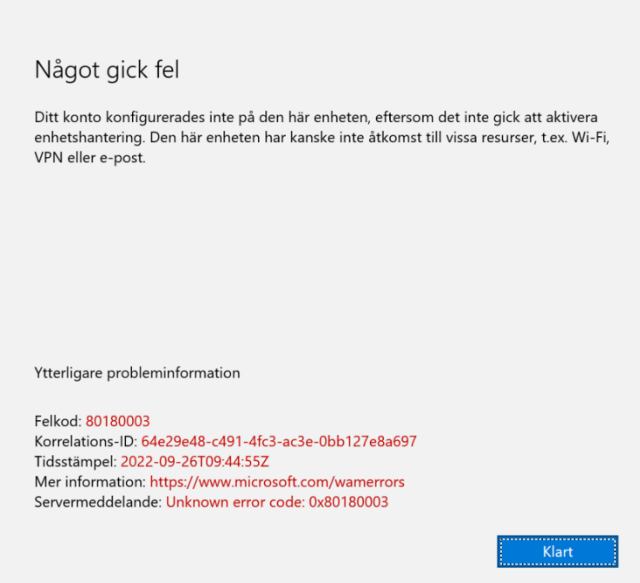

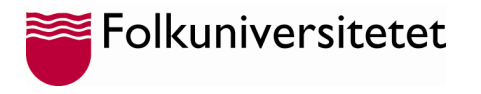

#### **2. Problem att ansluta till ett Team**

Om du blir ombedd att logga ut från dina andra konton när du försöker ansluta till ett Team, prova att ansluta till Teamet från en annan webbläsare eller i ett "**Inkognito**"/"**In private**" fönster.

Detta gäller även om du får en fråga om du vill förbli inloggad på kontot och du kanske har flera Microsoft konton. Prova då logga in från en annan webbläsare webbläsare eller i ett "**Inkognito**"/"**In private**" fönster.

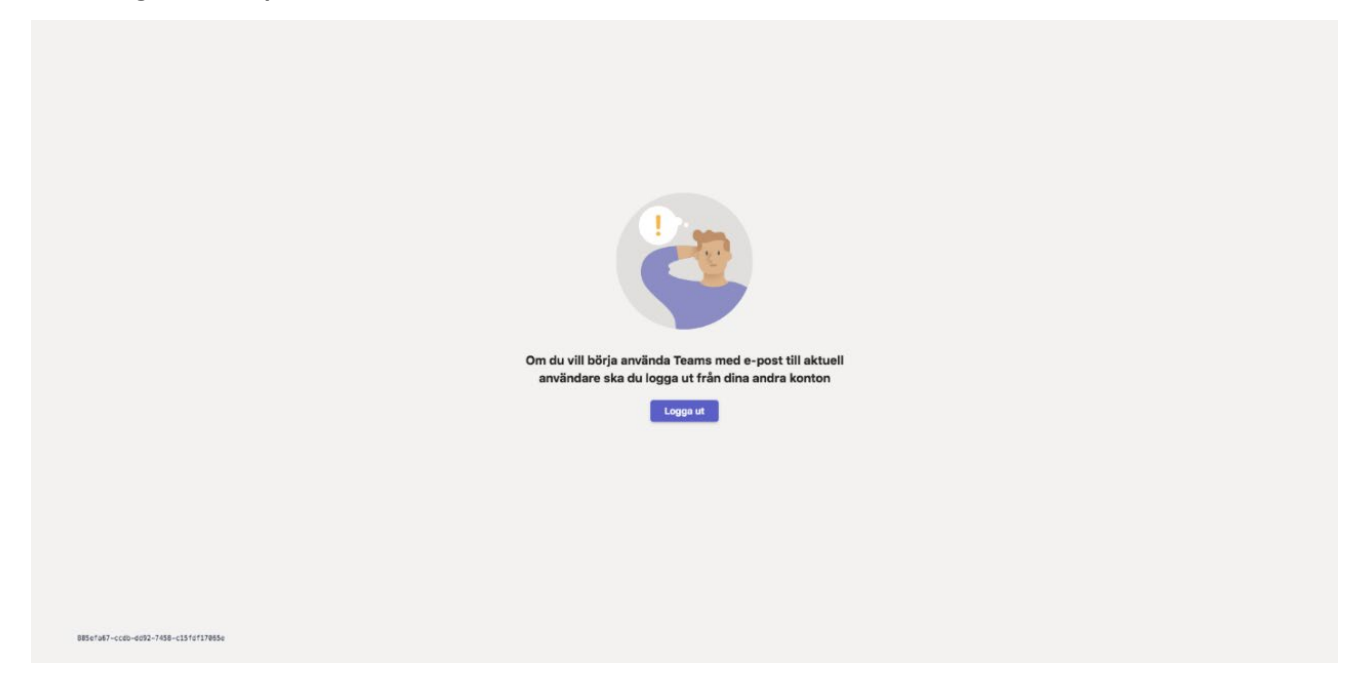

### **3. Problem att start Teams eller om Teams hänger sig**

Om du har problem att Teams startas om eller hänger sig. Är det bra att du kontrollerar att din dator uppfyller minimikraven för Microsoft Teams.

Här kan du se vilka krav som Microsoft Teams har på Windows PC, Mac datorer, samt på telefoner Android och iOS (iPhone, iPad): <https://learn.microsoft.com/en-us/microsoftteams/hardware-requirements-for-the-teams-app>

# **4. Felkoden "CAA30194" vid inloggning**

Om du får en felkod "*CAA30194*" när du försöker logga in Microsoft 365.

- Detta fel indikerar att Teams applikationen är bortkopplad och inte fungerar.
- a) Gå till Windows *Inställningar* **->** *Konton* **->** *E-post och appkonto*.
- b) Klicka på "*Lägg till ett arbetsplats- eller skolkonto*".
- c) Lägg till ditt skolkonto även om det redan ligger ett konto upplagt där.
- d) Starta om Teams applikationen och nu bör det fungera att logga in.

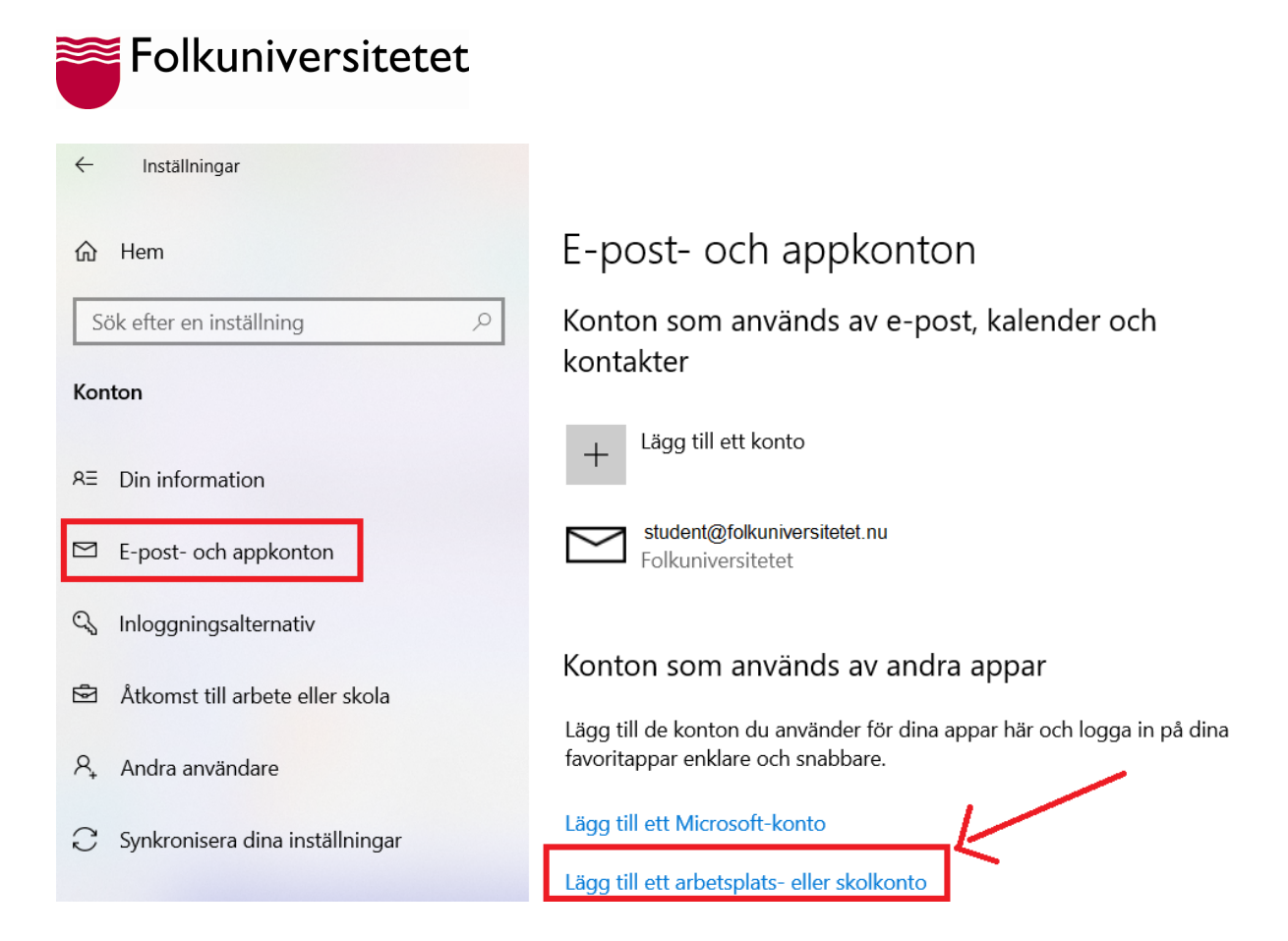